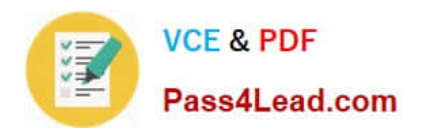

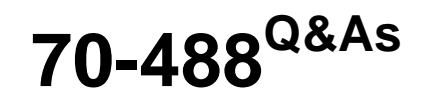

Developing Microsoft SharePoint Server 2013 Core Solutions

## **Pass Microsoft 70-488 Exam with 100% Guarantee**

Free Download Real Questions & Answers **PDF** and **VCE** file from:

**https://www.pass4lead.com/70-488.html**

100% Passing Guarantee 100% Money Back Assurance

Following Questions and Answers are all new published by Microsoft Official Exam Center

**C** Instant Download After Purchase

**83 100% Money Back Guarantee** 

- 365 Days Free Update
- 800,000+ Satisfied Customers

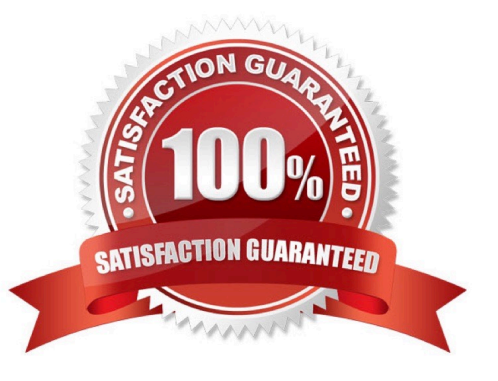

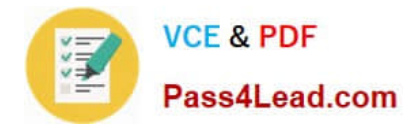

#### **QUESTION 1**

You need to retrieve data about all the lists in a site by using the REST (Representational State Transfer) API.

Which code segment should you use?

```
A string siteUrl = "http://server/sites/site";
  HttpWebRequest endpointRequest =
   (HttpWebRequest)HttpWebRequest.Create(siteUrl.ToString() + "/_api/web/AllLists");
   endpointRequest. Credentials = new NetworkCredential ("userid", "password", "domain");
  endpointRequest.Method = "GET";endpointRequest.Accept = "application/json;odata=verbose";
  HttpWebResponse endpointResponse = (HttpWebResponse)endpointRequest.GetResponse();
B. string siteUrl = "http://server/sites/site";
  HttpWebRequest endpointRequest =
  (HttpWebRequest)HttpWebRequest.Create(siteUrl.ToStx(no() + "/ api/web/lists");
  endpointRequest.Credentials = new NetworkCredential/"userid", "password", "domain");
  endpointRequest.Method = "POST";
  endpointRequest.Accept = "application/json;odate
                                                    verbose";
  HttpWebResponse endpointResponse = (HttpWebesponse)endpointRequest.GetResponse();
C. string siteUrl = "http://server/sites/site"
  HttpWebRequest endpointRequest =
   (HttpWebRequest)HttpWebRequest.Create(siteUrl.ToString() + "/_api/web/lists");
  endpointRequest.Credentials = new WeborkCredential("userid", "password", "domain");
  endpointRequest.Method = "GET";
   endpointRequest.Accept = "appl
                                  cotion/json; odata=verbose";
  HttpWebResponse endpointResponse = (HttpWebResponse) endpointRequest.GetResponse();
D. string siteUrl = "http://s
                             erver/sites/site";
  HttpWebRequest endpointRequest =
  (HttpWebRequest)HttpWebRequest.Create(siteUrl.ToString() + "/ vti bin /web/lists");
  endpointRequest. Credentials = new NetworkCredential ("userid", "password", "domain");
  endpointRequest.Method = "GET";endpointRequest.Accept = "application/json;odata=verbose";
  HttpWebResponse endpointResponse = (HttpWebResponse)endpointRequest.GetResponse();
```
A. B. C. D.

Correct Answer: C

Must use api/web/lists:

To retrieve all of the lists in a specific SharePoint site, you would make a GET request to http:///\_api/web/lists.

Incorrect:

Not B: The method must be GET (not POST).

Reference: How to: Complete basic operations using SharePoint 2013 REST endpoints

#### **QUESTION 2**

DRAG DROP Some franchisees want to launch the FranchiseMonitor app from a link named Launch Franchise Monitor

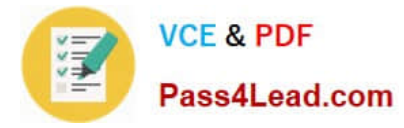

that is displayed next to the name of the user who is currently logged in. Other franchisees do not want to have the link present. The link must be contained within the same out-of-the-box control, as shown in the screenshot below:

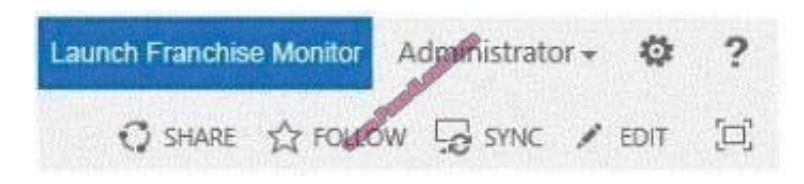

You need to configure support for the Launch Franchise Monitor link.

Which four actions should you perform in sequence? (To answer, move the appropriate actions from the list of actions to the answer area and arrange them in the correct order.)

Select and Place:

### **VCE & PDF** Pass4Lead.com

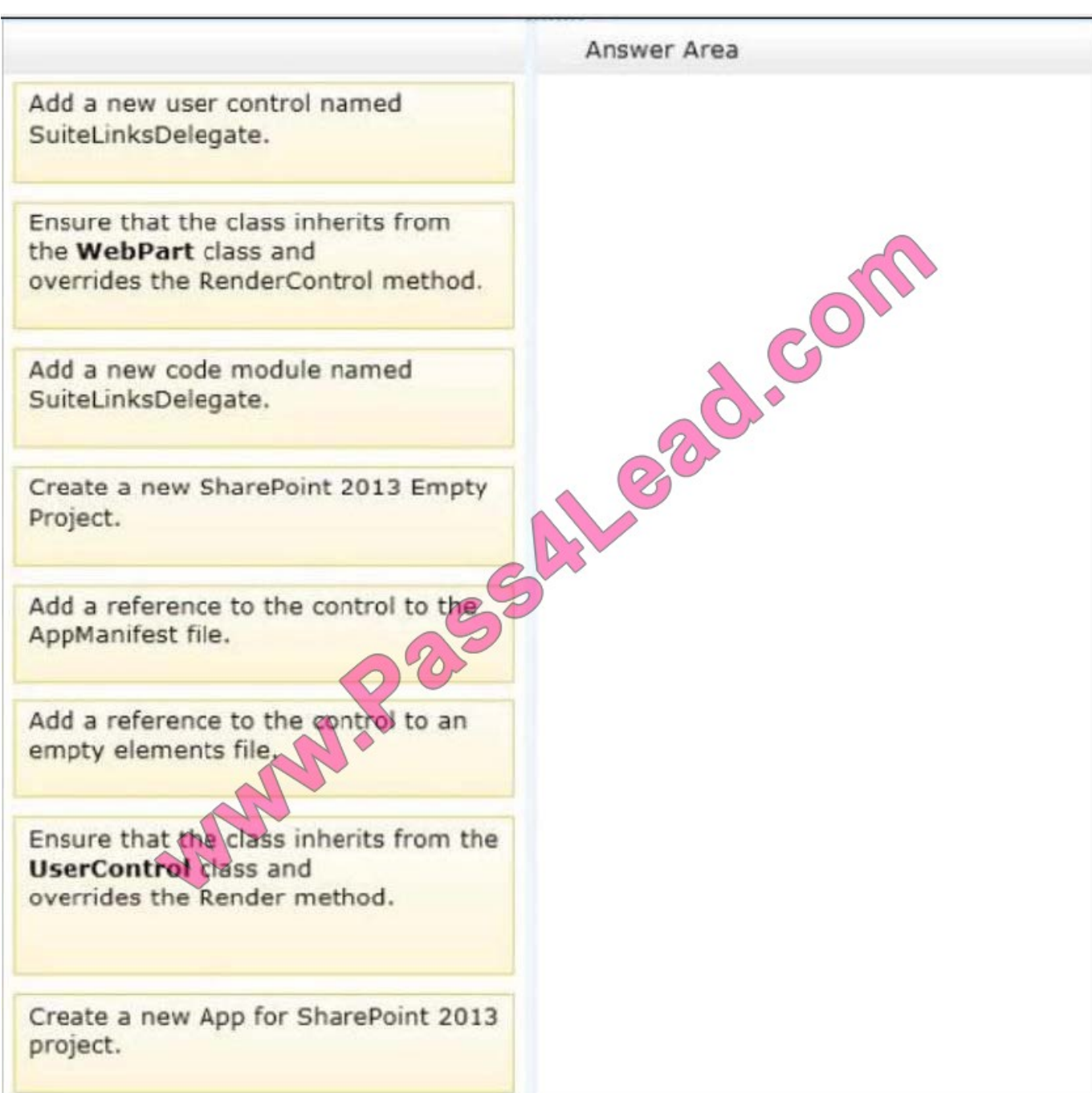

Correct Answer:

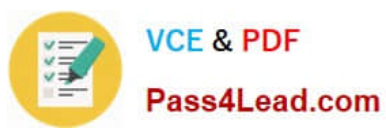

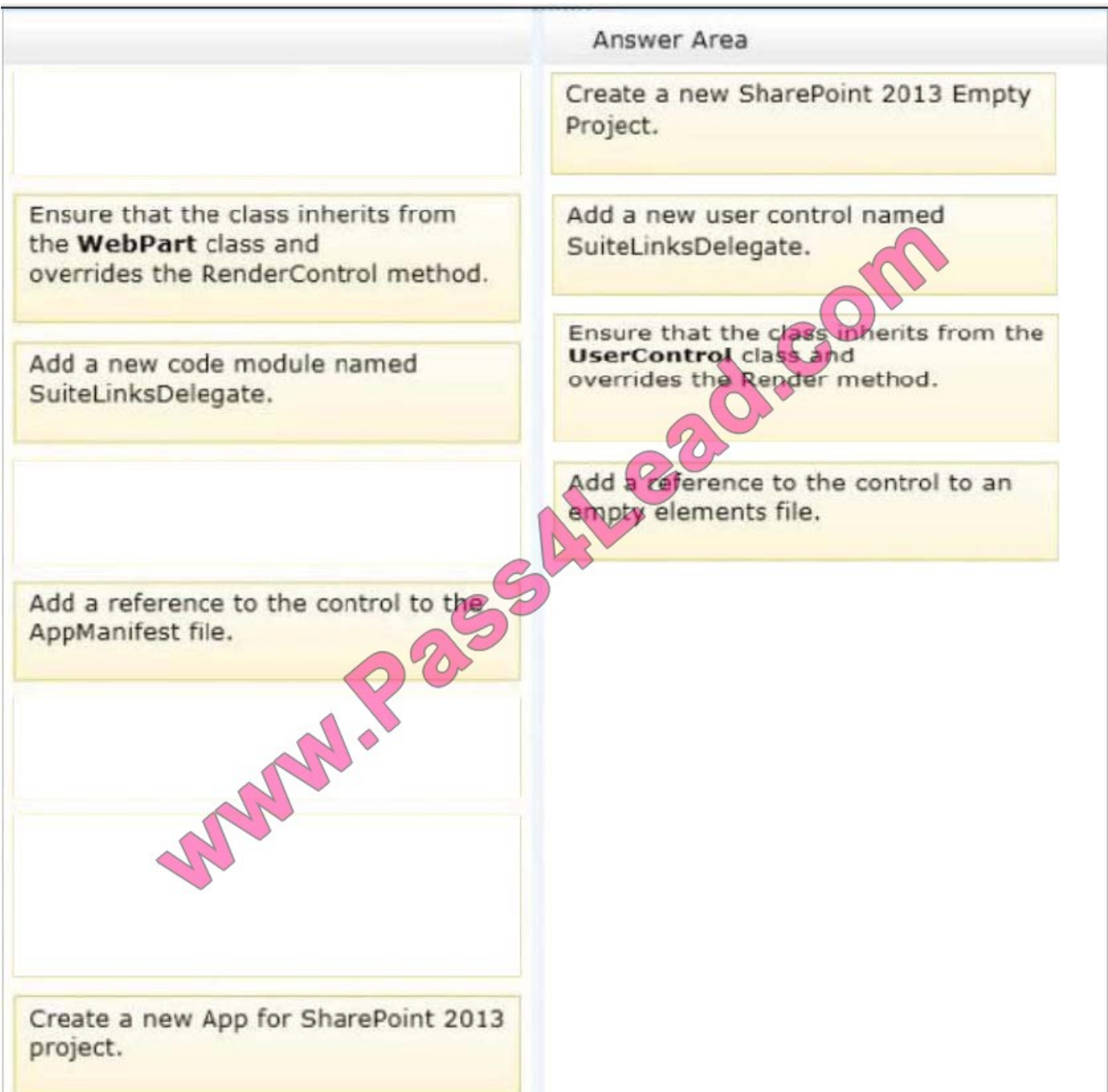

#### Note:

Box 1 (see box 4): Empty elements are most often used to define SharePoint project items that lack a project or project item template in Visual Studio. When you add an empty element to your project, a node named EmptyElement[x] (where

[x] is a unique number) is created. EmptyElement[x] contains a single file that is named Elements.xml. Use XML statements to define the desired elements in Elements.xml. Box 2: SuiteLinksDelegate delegate control allow us to add links in right suite bar like "Newsfeed","Sites" etc.

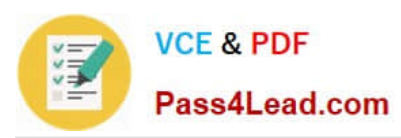

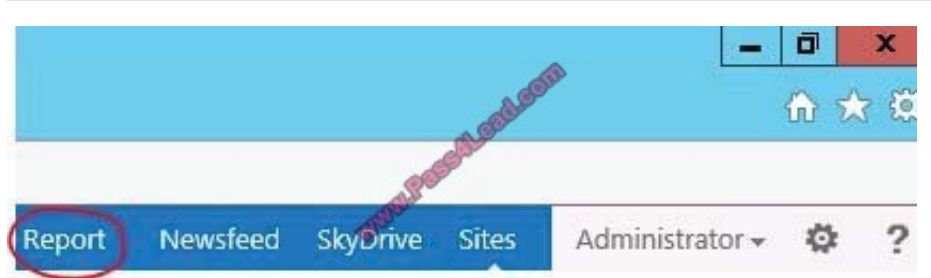

#### Box 3: User Control Code Behind:

protected override void Render(HtmlTextWriter writer) etc.

Box 4: For all these delegate controls , you need to add a reference in Elements.xml file to specify the control id and control source properties:

Reference: New Delegate Controls in SharePoint 2013

#### **QUESTION 3**

#### DRAG DROP

You troubleshoot the sandbox solutions that your team builds.

You need to redeploy a sandbox solution. You also need to identify which process must be debugged.

Where should you redeploy the solution, and which process should you debug? (To answer, drag the appropriate statements to the correct location or locations in the answer area. Each statement may be used once, more than once, or not at

all. You may need to drag the split bar between panes or scroll to view content.)

#### Select and Place:

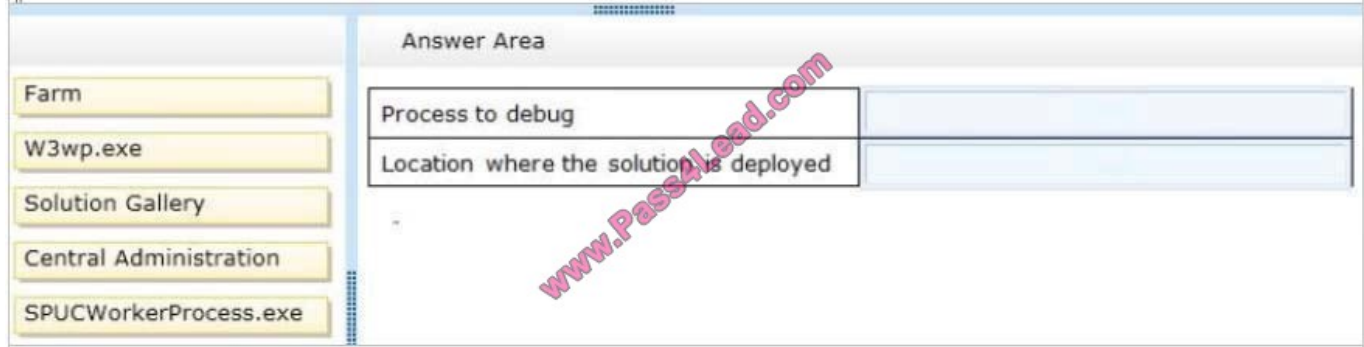

#### Correct Answer:

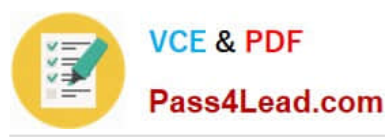

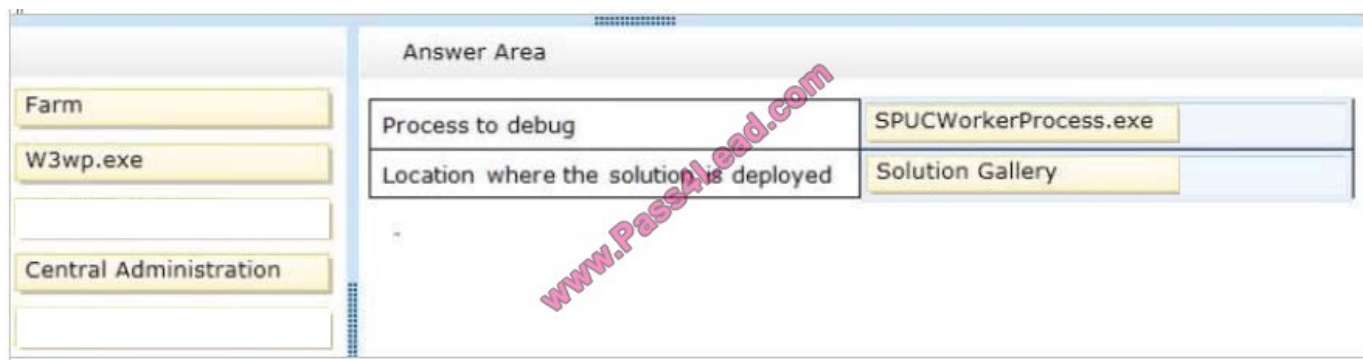

#### Box 1: SPUCWorkerProcess.exe

\* The Visual Studio debugger usually attaches to the Windows SharePoint Services process (w3wp.exe). If the project type lets you change the Sandboxed Solution property and its value is set to true, then the debugger attaches to a different

process (SPUCWorkerProcess.exe).

\* Why Sandboxed Solutions?

In WSS 3.0, solutions could be deployed only to the farm level. This meant that potentially harmful or destabilizing solutions could be deployed that affected the whole Web farm and all of the other site collections and applications that run

under it. However, by using sandboxed solutions, you can deploy your solutions to a subarea of the farm, a specific site collection. To provide additional protection, the solution's assembly is not loaded into the main IIS process (w3wp.exe).

Instead, it is loaded into a separate process (SPUCWorkerProcess.exe). This process is monitored and implements quotas and throttling to protect the farm from sandboxed solutions that perform harmful activities, such as running tight loops

that consume CPU cycles.

Box 2: Solution Gallery The solution gallery is a document library stored in the root Web of the SharePoint site. The solution gallery replaces site templates and supports solution packages. When a SharePoint solution package (.wsp) file is uploaded, it is processed as a sandboxed solution.

Reference: Debugging SharePoint Solutions; Sandboxed Solution Considerations

#### **QUESTION 4**

You need to configure the credential store for the app.

Which properties should you configure? (Each correct answer presents part of the solution. Choose all that apply.)

A. Pin

- B. Windows Password
- C. Windows User Name
- D. Password

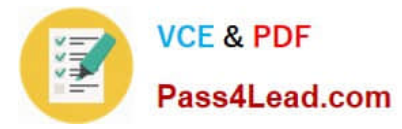

#### E. User Name

Correct Answer: DE

From scenario:

\*

\*

A client asks you to create a basic task tracking app for SharePoint. The app will be hosted remotely

Remote users will authenticate to the app by using a username and password.

#### **QUESTION 5**

You plan to create a workflow design by using Microsoft Visio 2013 and then import the design into SharePoint Designer 2013.

You need to ensure that you have branching capability. Which shape should you use?

- A. Assign a Task
- B. Stage
- C. Loop
- D. Step
- Correct Answer: B

A stage can contain any number of shapes and may include branching.

[Latest 70-488 Dumps](https://www.pass4lead.com/70-488.html) [70-488 VCE Dumps](https://www.pass4lead.com/70-488.html) [70-488 Exam Questions](https://www.pass4lead.com/70-488.html)

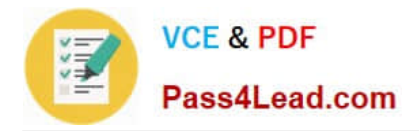

To Read the Whole Q&As, please purchase the Complete Version from Our website.

# **Try our product !**

100% Guaranteed Success 100% Money Back Guarantee 365 Days Free Update Instant Download After Purchase 24x7 Customer Support Average 99.9% Success Rate More than 800,000 Satisfied Customers Worldwide Multi-Platform capabilities - Windows, Mac, Android, iPhone, iPod, iPad, Kindle

We provide exam PDF and VCE of Cisco, Microsoft, IBM, CompTIA, Oracle and other IT Certifications. You can view Vendor list of All Certification Exams offered:

#### https://www.pass4lead.com/allproducts

### **Need Help**

Please provide as much detail as possible so we can best assist you. To update a previously submitted ticket:

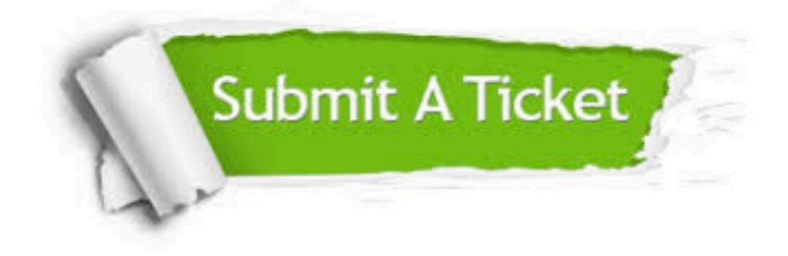

#### **One Year Free Update**

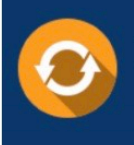

Free update is available within One fear after your purchase. After One Year, you will get 50% discounts for updating. And we are proud to .<br>poast a 24/7 efficient Customer Support system via Email

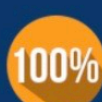

**Money Back Guarantee** 

To ensure that you are spending on quality products, we provide 100% money back guarantee for 30 days from the date of purchase

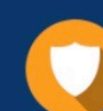

#### **Security & Privacy**

We respect customer privacy. We use McAfee's security service to provide you with utmost security for vour personal information & peace of mind.

Any charges made through this site will appear as Global Simulators Limited. All trademarks are the property of their respective owners. Copyright © pass4lead, All Rights Reserved.